## Fichier:Installer une extension uBlock Origin opengraph.png

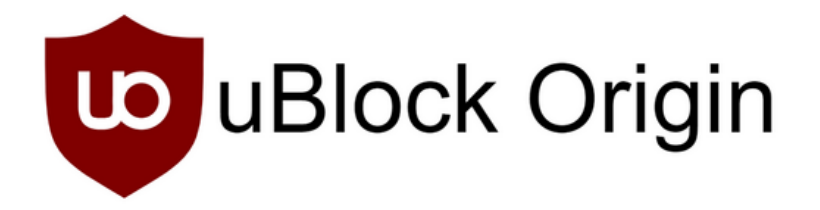

Taille de cet aperçu :800 × 420 [pixels](https://rennesmetropole.dokit.app/images/thumb/9/9b/Installer_une_extension_uBlock_Origin_opengraph.png/800px-Installer_une_extension_uBlock_Origin_opengraph.png). Fichier [d'origine](https://rennesmetropole.dokit.app/images/9/9b/Installer_une_extension_uBlock_Origin_opengraph.png) (1 200 × 630 pixels, taille du fichier : 25 Kio, type MIME : image/png) Installer\_une\_extension\_\_uBlock\_Origin\_\_opengraph

## Historique du fichier

Cliquer sur une date et heure pour voir le fichier tel qu'il était à ce moment-là.

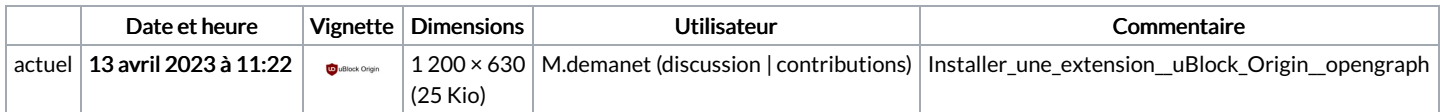

Vous ne pouvez pas remplacer ce fichier.

## Utilisation du fichier

Aucune page n'utilise ce fichier.

## Métadonnées

Ce fichier contient des informations supplémentaires, probablement ajoutées par l'appareil photo numérique ou le numériseur utilisé pour le créer. Si le fichier a été modifié depuis son état original, certains détails peuvent ne pas refléter entièrement l'image modifiée.

Logiciel utilisé | Adobe Photoshop 21.2 (Windows)